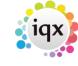

2024/05/22 13:50 1/2 Keyboard Shortcuts

## **Keyboard Shortcuts**

| Key       | Action                                                                                                    |
|-----------|----------------------------------------------------------------------------------------------------|
| Tab       | Moves you through fields, expanding each level                                                                                                    |
| Return    | as above                                                                                                    |
| 1 and ↓   | Moves you up and down through the fields without expanding levels.                                                                                                 |
| ← and →   | collapses or expands a level where you see a +                                                                                                    |
| Spacebar  | ticks or clears a check box                                                                                                    |
| Alt+↓     | Opens a drop down selection (single selection or date question for example) Enter selects                                                                          |
| Ctrl+ →   | shortcut for the right video button, opens the next record on the selection                                                                                        |
| Ctrl+ ←   | shortcut for the left video button, opens the previous record on the selection                                                                                     |
| Ctrl + ↓  | shortcut for video button, takes you to the last record on the selection                                                                                           |
| Ctrl + ↑  | shortcut for video button, takes you to the first record on the selection                                                                                          |
| Key       | Action                                                                                                    |
| F2        | To make a Contact Event with the currently selected person                                                                                                    |
| F3        | To make a Diary Appointment with the currently selected Person                                                                                                    |
| F4        | Opens the Desktop - a quick way for individual consultants to get at items they are currently dealing with - Diary, Progress, Contact Events and Current Vacancies |
| F5        | Opens the Company Selector to add a Vacancy, find existing Companies and Company<br>People by name and to add new Companies                                        |
| F6        | Opens the Person Selector to find existing People or to add new People                                                                                             |
| F7        | Opens the Vacancy Selector to find existing or historic Vacancies and work on them                                                                                 |
| F8        | Opens the Temp Desk                                                                                                    |
| F9        | Closes all windows except the current one                                                                                                    |
| F10       | Closes all windows                                                                                                    |
| F11       | Finds a Timesheet                                                                                                    |
| F12       | To make a Diary Reminder - can be used with a currently selected Person                                                                                            |
| Ctrl + F2 | Opens the list of Recent Records you have viewed                                                                                                    |
| Ctrl + F5 | Opens the Company Person Selector                                                                                                    |
| Ctrl + F8 | Opens the Shift Selector                                                                                                    |
|           | Finds an Invoice                                                                                                    |
| Alt +F11  | Opens a specific Invoice                                                                                                    |
| Ctrl+C    | Copies the currently selected text to the clipboard                                                                                                    |
| Ctrl+X    | Cuts the currently selected text to the clipboard                                                                                                    |
| Ctrl + V  | Pastes the content of the clipboard                                                                                                    |

Back to Hints, tips & shortcuts

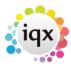

2024/05/22 13:50 2/2 Keyboard Shortcuts

From:

https://iqxusers.co.uk/iqxhelp/ - iqx

Permanent link:

https://iqxusers.co.uk/iqxhelp/doku.php?id=10\_function\_keys&rev=14128 44464

Last update: 2017/11/16 21:55

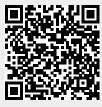